# $\begin{array}{c|c|c|c|c} \text{.} & \text{.} & \text{.} \\ \text{.} & \text{.} & \text{.} \\ \text{.} & \text{.} & \text{.} \end{array}$

 $\overline{N}$  $30$  $90$ 

### 1. [More] > [Manage Software]

**2.** [Licensing] 1 45

<span id="page-0-0"></span>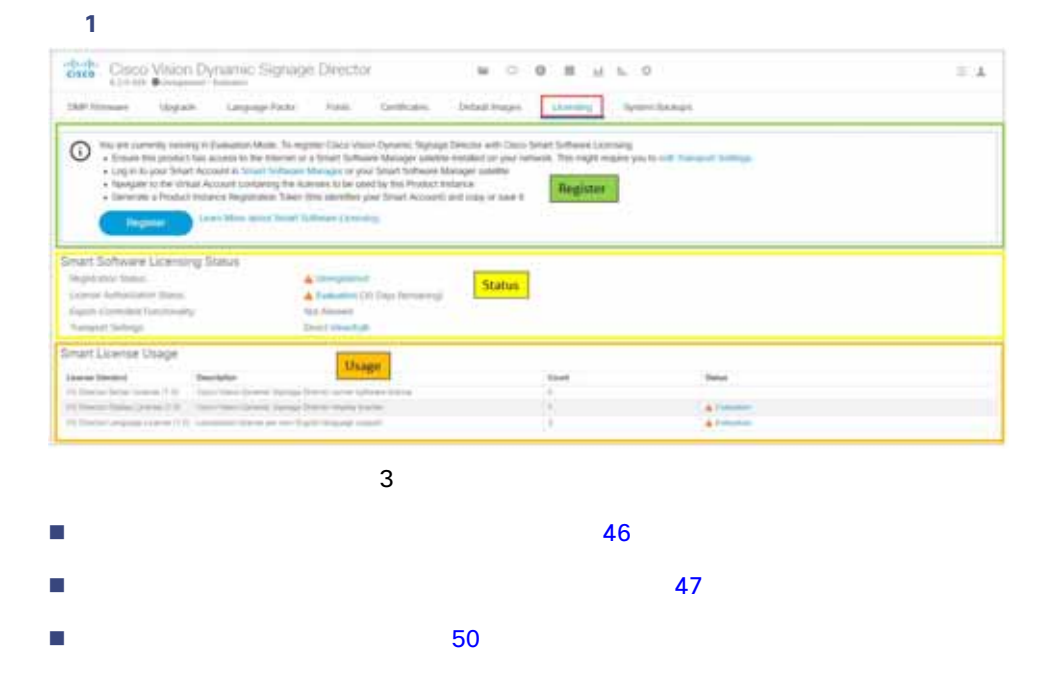

#### **Cisco Systems, Inc.** www.cisco.com/jp

2. [Get a Smart Account] Cisco Vision Director **Cisco Vision Director Cisco Vision Director 1.** Cisco Vision Director [More] > [Manage Software] > [Licensing]<br>[Smart Software Licensing] [Smart Software Licensing] [Smart Software Licensing] **2.**  $\blacksquare$ **3.** [General] [New Token] **Create New Token] 4.** the set of the Token] **Canadian Contact Token contact Token contact Contact Contact Contact Contact Contact Contact Contact Contact Contact Contact Contact Contact Contact Contact Contact Contact Contact Contact C** Vision Director **5.** セミックスが点滅します。 **6.** [Actions] **EXECOPY** [Copy] [Download] **7.** Cisco Vision Director UI [Register] **EXECT:** [Smart Software Licensing Product Registration] **8.** スマート ライセンシング サーバ あんしょう しょうしょう しゅうしょうしょう しゅうしょうしゅぎょうしゅぎょうしゅぎょうしゅぎょうしょうしょうしょうしょう 3 3 1 CV Director 1 DMP 1 1 1 45 The Director 2 of the Director Director Cisco Vision Director<br>The Director Director 2 of Director 2 of the Director 2 of the Director 2 of the Director 2 of the Director 2 o 入したライセンスの数(つまりディスプレイ DMP と言語)親の実際の使用 Director 通常は 1 に対して、DMP と言語パッ  $\Box$ DMP  $\Box$  500 250  $\Box$ [Authorized] 500 750 DMP [Out of Compliance] extended by the contractor of the contractor of the contractor of the contractor of the contractor of the contractor of the contractor of the contractor of the contractor of the contractor of the contractor of the contract  $\frac{1}{1}$  for the system of the system  $\frac{1}{2}$  for the system of the system  $\frac{1}{2}$  for the system of the system of the system of the system of the system of the system of the system of the system of the system of the <u>Director/</u> The Mateural 2012 ストック アイセンスに通過されると、カウントが見通ります。カウントが見通ります。カウントが見通ります。カウントは<sub>の</sub> 注:アップグレード後、Cisco Vision Director 90 日間、未登録(評価モード)になります。90 日後、評価期間が満了します。

<span id="page-1-0"></span>1. **Example 1. Smart Software Manager] The about Contral** [Cisco Software Central]

#### <span id="page-2-0"></span> $[ {\rm Actions}]$   $2\;47$

- [Renew Authorization now] Director
- [Renew Registration now] Director
- **E** [Reregister]
- **Deregister] Director**

#### <span id="page-2-1"></span>図 **2** ライセンス登録アクション

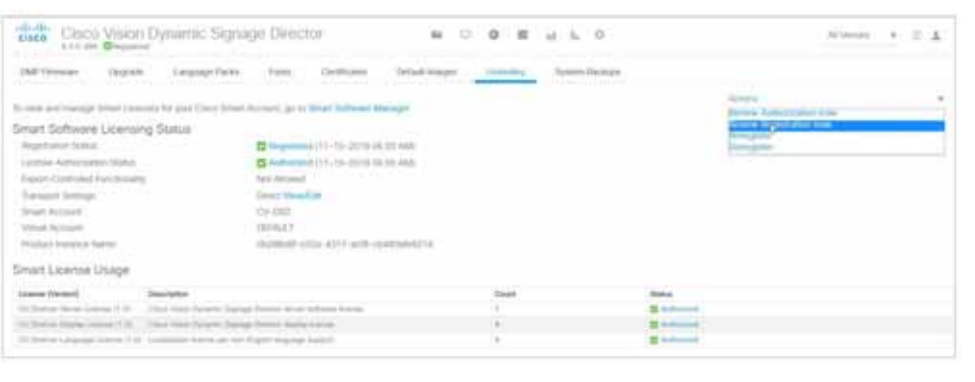

<span id="page-2-2"></span>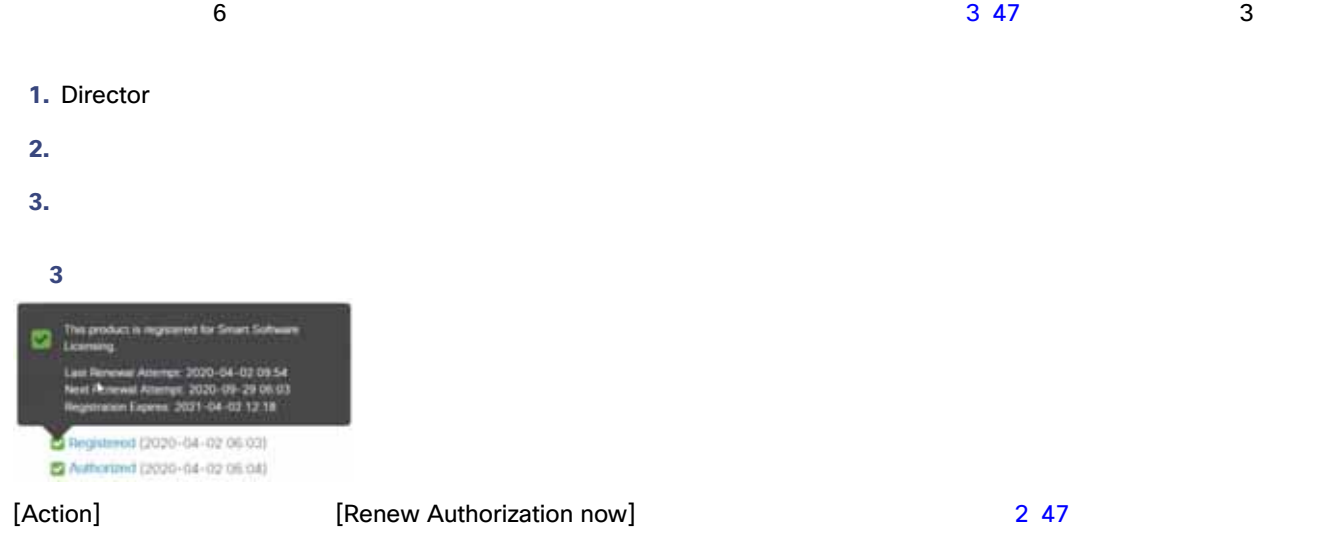

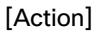

## Cisco Vision Director

#### **Cisco Vision Director**

### [Unregistered] 4 48

<span id="page-3-0"></span>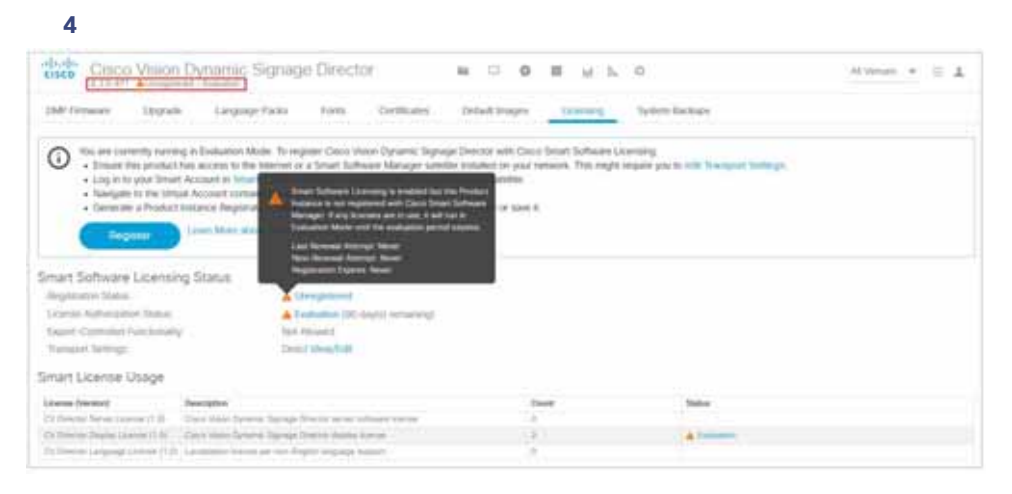

### [Evaluation]

- 1. [start here] **Example 2.1** [Smart Software License Reservation] **2.** [Confirm] **3.** [Generate] **Example 2.** [License Reservation Request Code] **4.** [Copy to Clipboard] [Save to File]
- **5.** センシングサーバがあることを生成します。

#### **6.** ファイセンシングサーバがあると、それに入力しても実行します。ライセンシングサーバがあると、予約プロセスを続行します。ライセンシングサーバがあると、予約プロセスを続行します。

#### $5\,48$

#### <span id="page-3-1"></span>図 **5** 正常に登録されたライセンスステータス

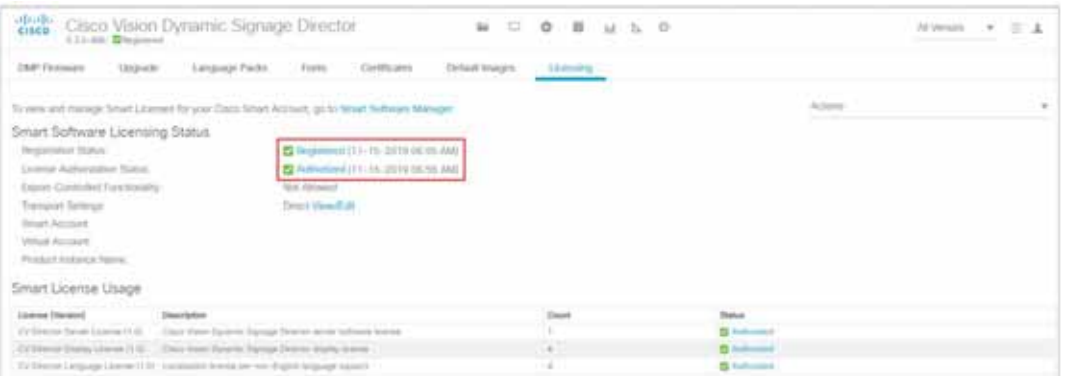

<span id="page-4-0"></span>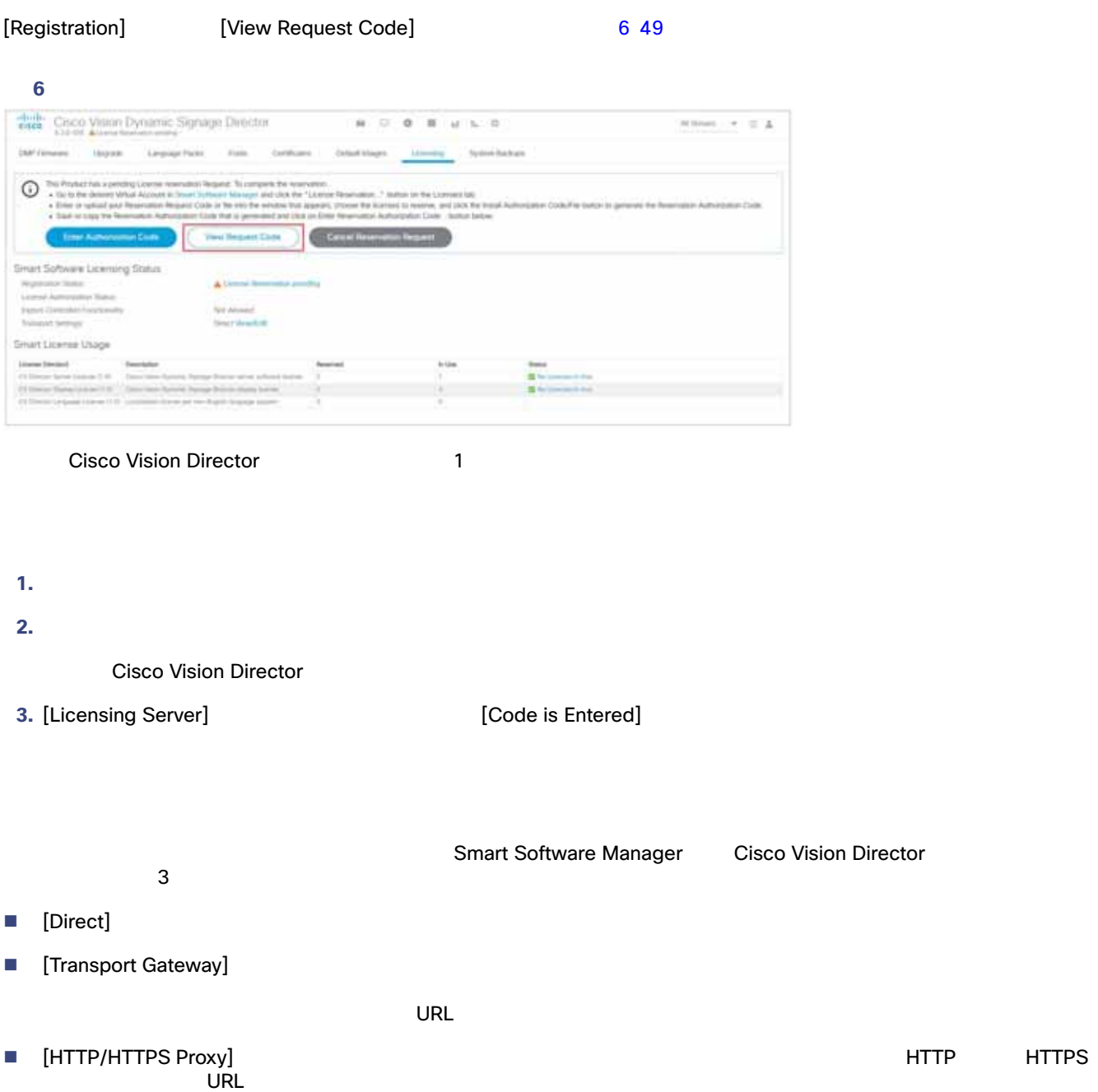

<span id="page-5-1"></span>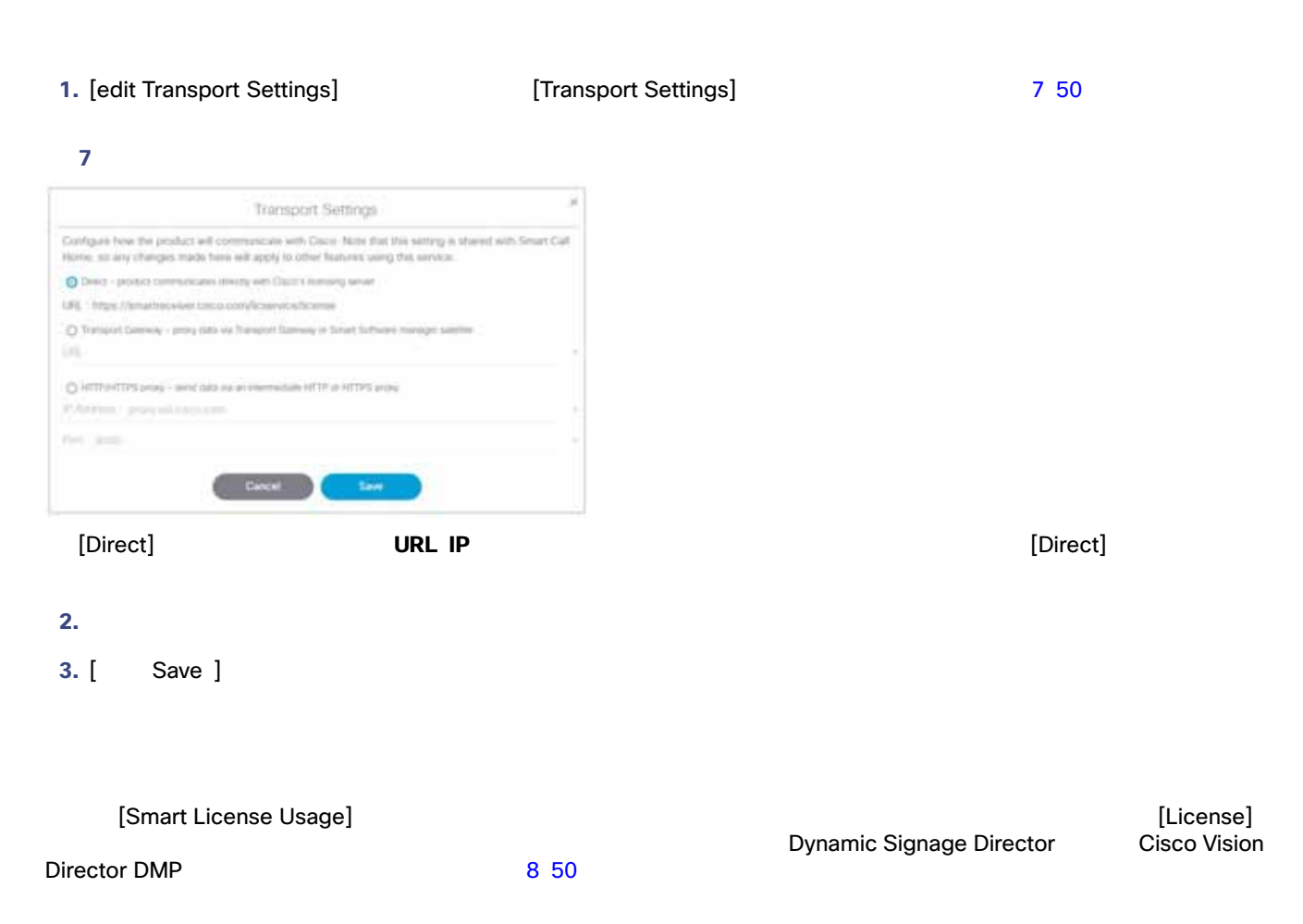

<span id="page-5-2"></span><span id="page-5-0"></span>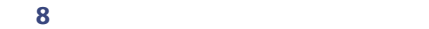

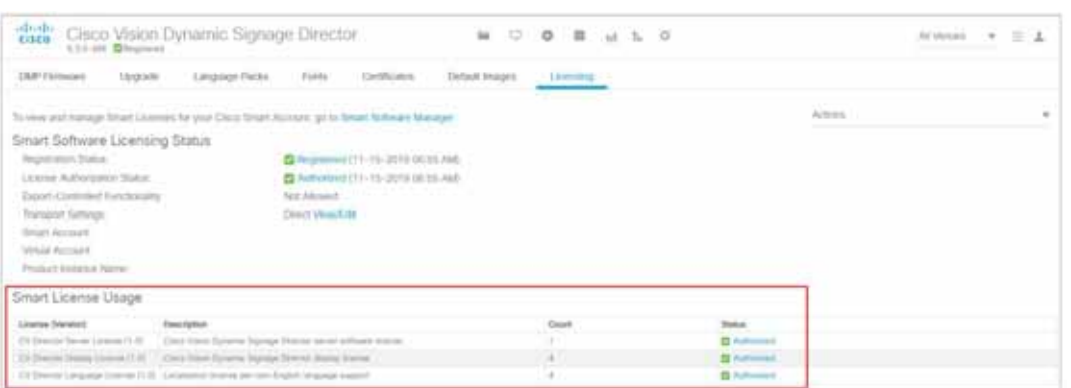

#### **1 Cisco Vision Director**

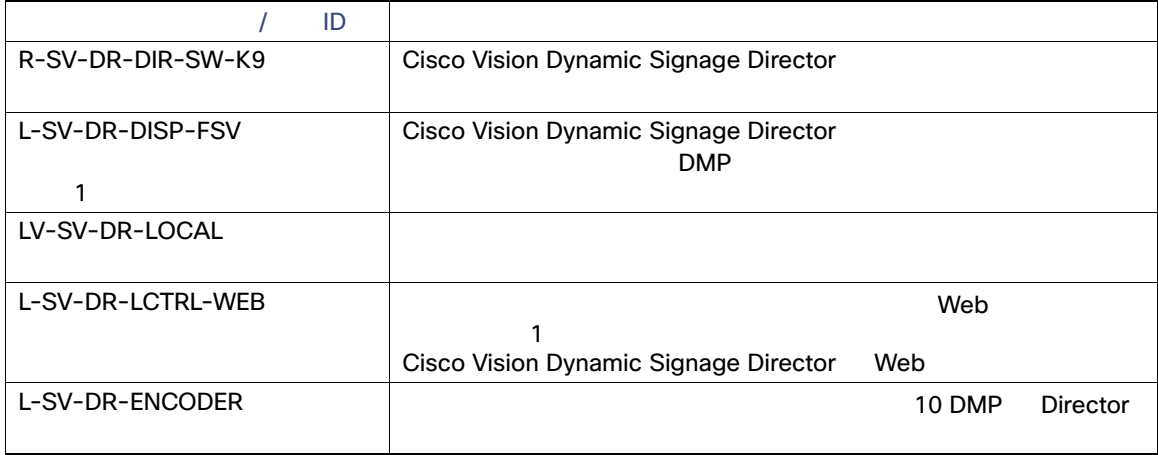